## Сервер обмена данными (JSON \ XML).

В состав Супермаг+ добавлен сервер обмена данными и администратор сервера обмена данными.

Сервер и администратор устанавливаются как в 32-х битном исполнении, так и в 64-х битном.

Сервер обмена данными является WEB-сервисом. Сервис работает по REST-протоколу и передает информацию в виде XML \ JSON - данных.

Сервис выполняет команды запроса информации.

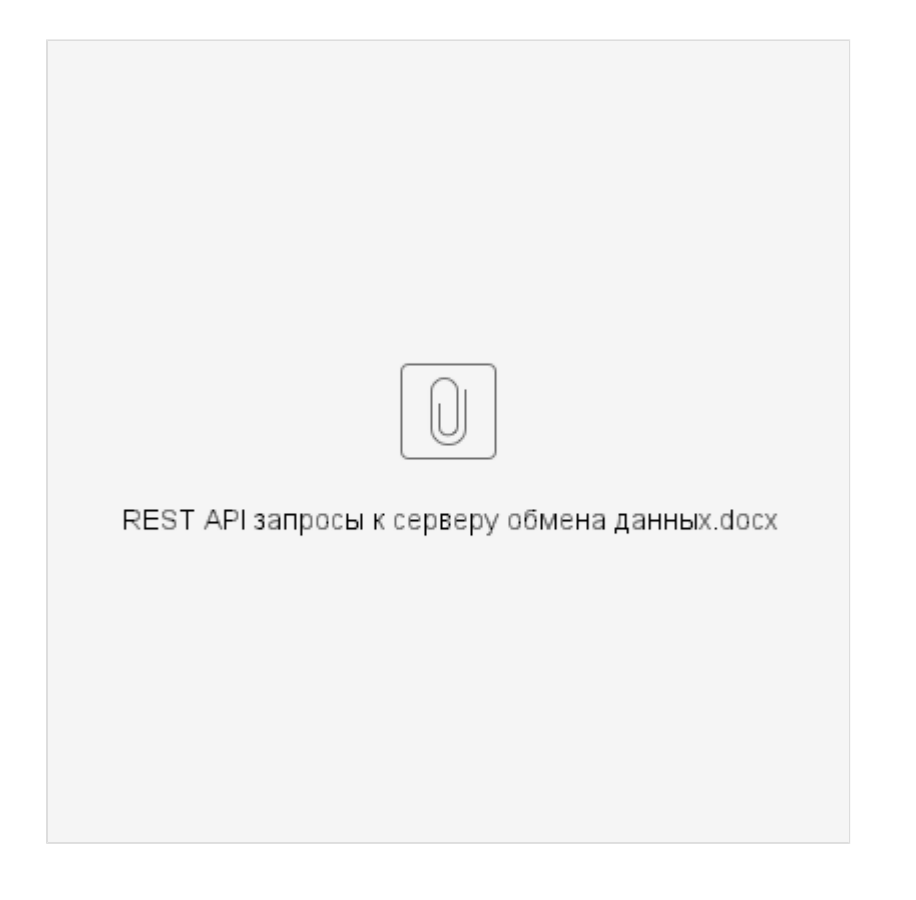

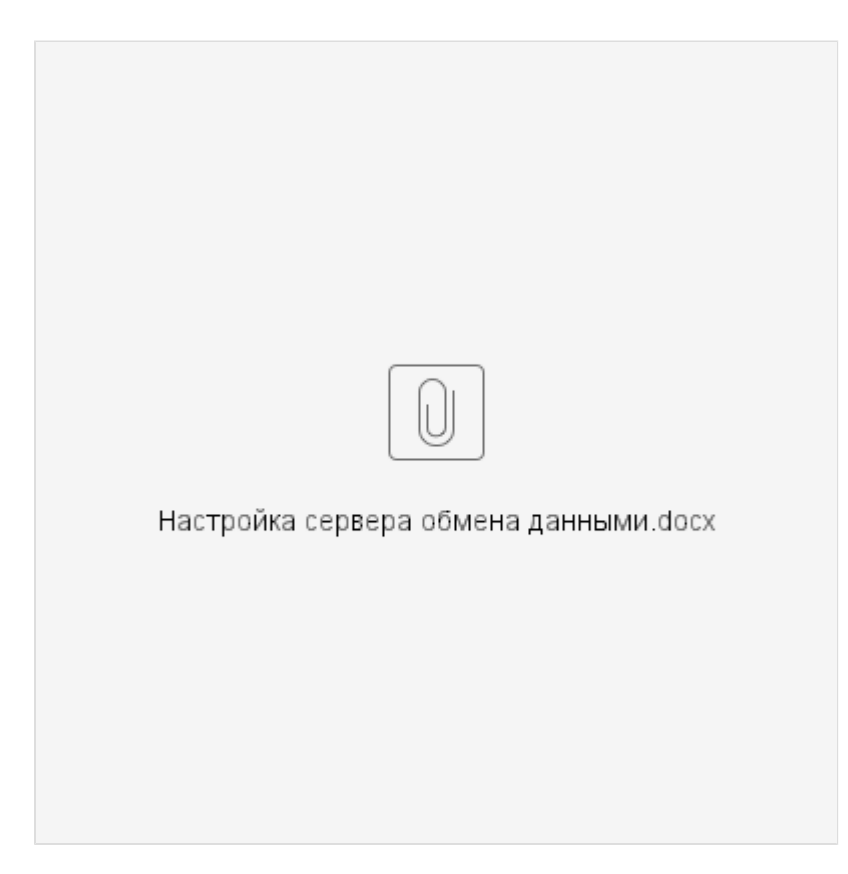

Настройка сервера обмена данных.

REST API запросы к серверу обмена данных.

Для получения информации в консоли (cmd.exe), в читаемом виде, установите кодовую страницу UTF8

## @mode con cp select=65001

Справка: По умолчанию cmd.exe использует кодировку cp866. Текущую кодировку можно посмотреть командой chcp. Иногда возникает необходимость использовать в терминале юникод.

Для этого необходимо использовать шрифт "Lucida Console" и переключить кодировку командой >chcp <codepage> Где параметр <codepage> для UTF-8 равен 65001

Запросить объекты из БД Супермага можно, например, утилитой curl.exe: curl -X GET http://хост:порт/out/xml/схема/идентификатор\_объекта.xml, например, curl -X GET [http://192.168.10.3:8080/out/xml/CD/00345.xml.](http://192.168.10.3:8080/out/xml/CD/00345.xml)

Для задания идентификаторов объектов, имеющих в составе русские буквы или служебные символы, надо использовать шестнадцатеричные коды символов: curl -X GET<http://localhost:8080/out/xml/CD/%%D0%%A6004177.xml>(карточка Ц004177).

Для запроса справочника после его имени надо указать произвольный идентификатор (\*) curl -X GET [http://localhost:8080/out/xml/RFSABANKS/\\*](http://localhost:8080/out/xml/RFSABANKS/*)

Если объект имеет составной идентификатор, то части идентификатора должны разделяться запятой. Если часть одержит долята содержит запятую или начинается с апострофа, то эта часть идентификатора должна быть заключена в апострофы. Например:

curl -X GET<http://localhost:8080/out/xml/BC/5000281006024> ,'%%D0%%A6004177'.xml

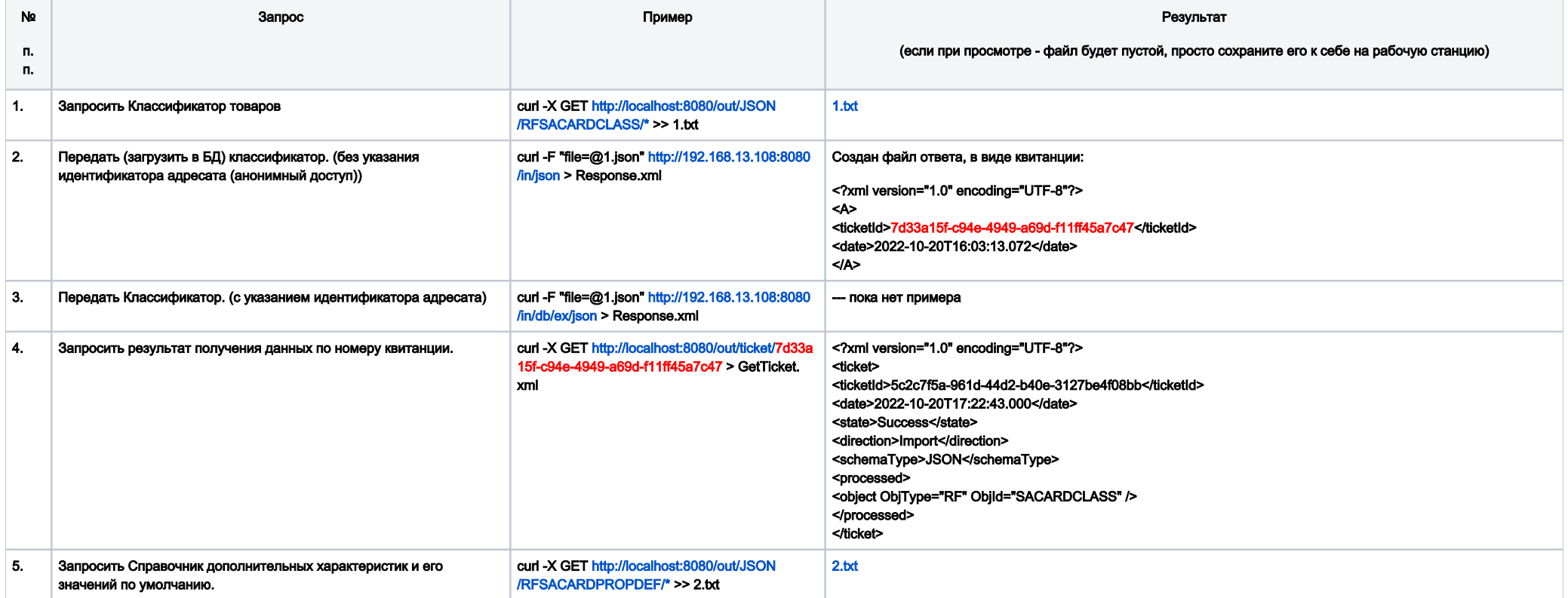

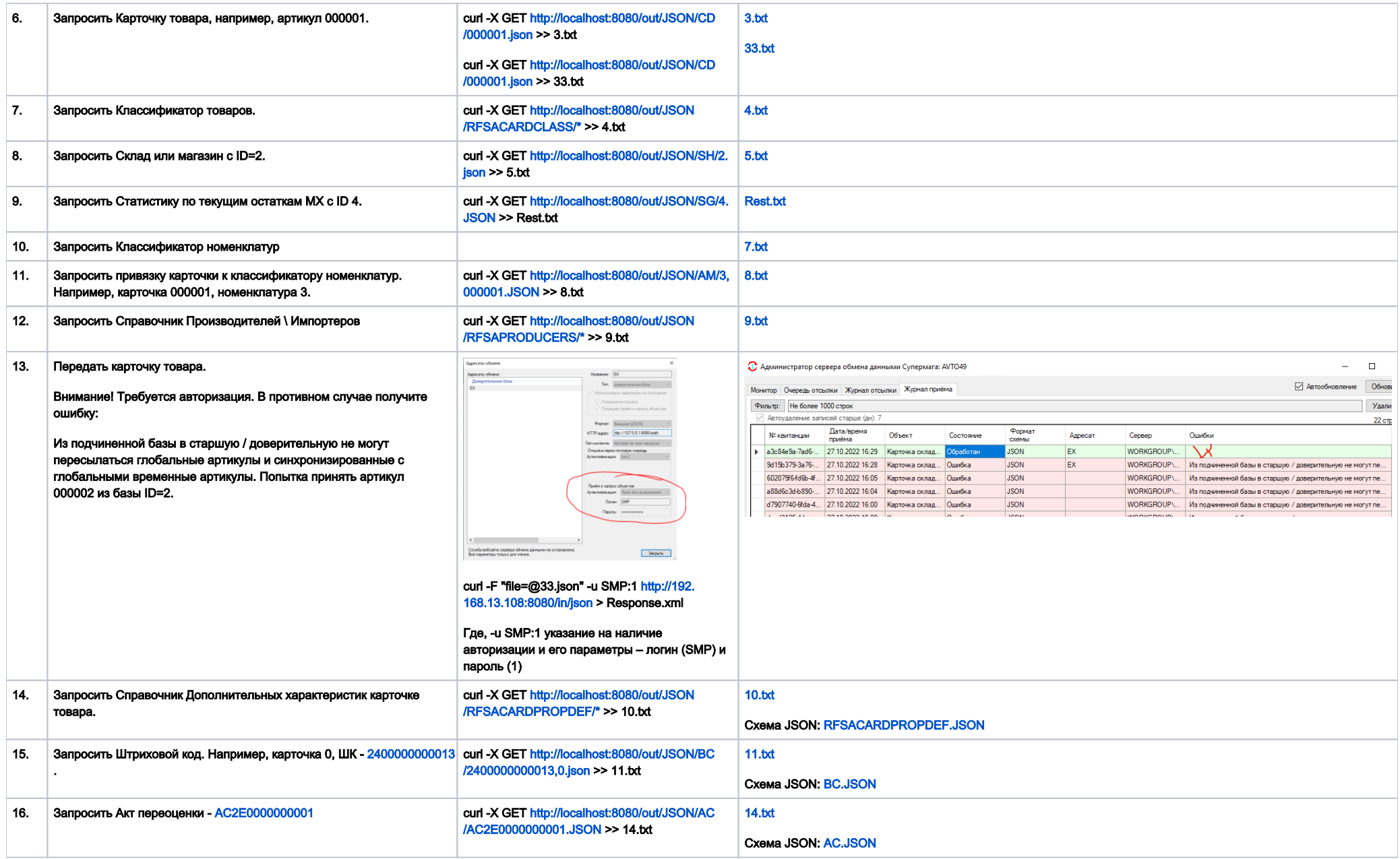

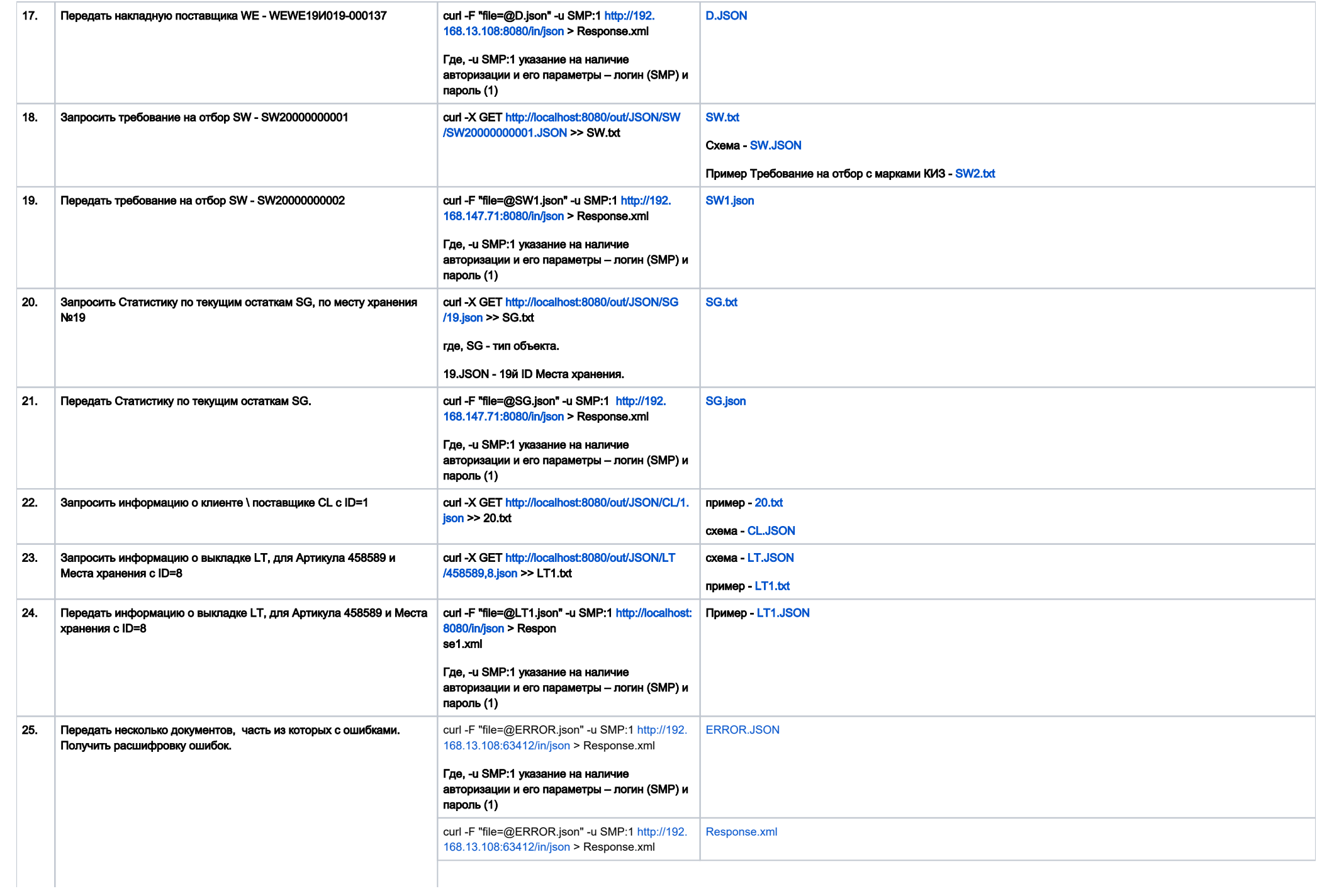

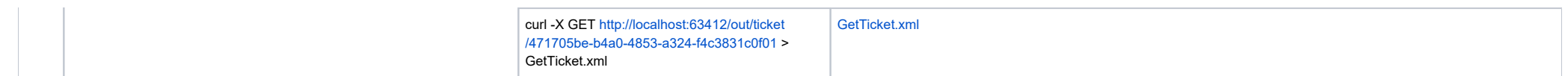

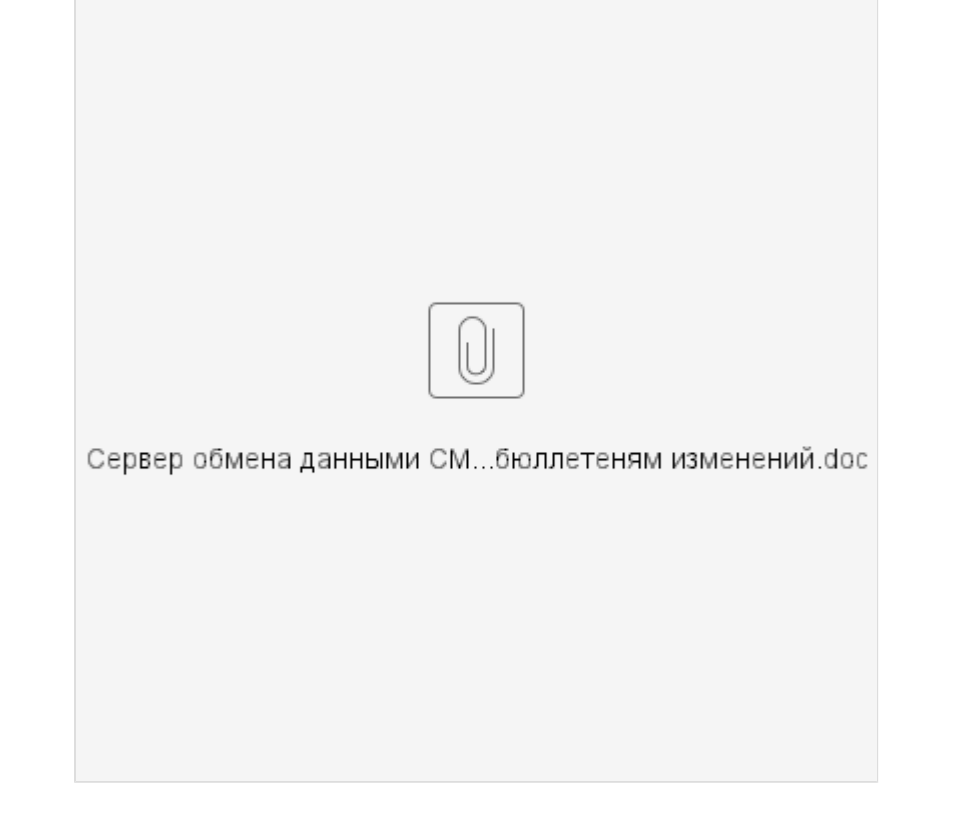

Документация с 1.038 по 1.049.

Можно передавать в сервер обмена данными или получать их из сервера обмена данных, как в формате XML, так и в формате JSON.

Формат передаваемых данных необходимо указать при описании схемы объекта.

Перед началом работы с сервисом его необходимо настроить.

[Изменения1038.doc](https://manual.retail-soft.pro/download/attachments/52173903/%D0%98%D0%B7%D0%BC%D0%B5%D0%BD%D0%B5%D0%BD%D0%B8%D1%8F1038.doc?version=1&modificationDate=1651218397260&api=v2)

[Изменения1039.2.doc](https://manual.retail-soft.pro/download/attachments/52173903/%D0%98%D0%B7%D0%BC%D0%B5%D0%BD%D0%B5%D0%BD%D0%B8%D1%8F1039.2.doc?version=1&modificationDate=1651218397450&api=v2)

- [Изменения1040.doc](https://manual.retail-soft.pro/download/attachments/52173903/%D0%98%D0%B7%D0%BC%D0%B5%D0%BD%D0%B5%D0%BD%D0%B8%D1%8F1040.doc?version=1&modificationDate=1651218397607&api=v2)
- [Изменения1041.doc](https://manual.retail-soft.pro/download/attachments/52173903/%D0%98%D0%B7%D0%BC%D0%B5%D0%BD%D0%B5%D0%BD%D0%B8%D1%8F1041.doc?version=1&modificationDate=1651218397807&api=v2)
- [Изменения1042.doc](https://manual.retail-soft.pro/download/attachments/52173903/%D0%98%D0%B7%D0%BC%D0%B5%D0%BD%D0%B5%D0%BD%D0%B8%D1%8F1042.doc?version=1&modificationDate=1651218398027&api=v2)
- [Изменения1042 сп1.doc](https://manual.retail-soft.pro/download/attachments/52173903/%D0%98%D0%B7%D0%BC%D0%B5%D0%BD%D0%B5%D0%BD%D0%B8%D1%8F1042%20%D1%81%D0%BF1.doc?version=1&modificationDate=1651218398153&api=v2)
- [Изменения1042 сп2.doc](https://manual.retail-soft.pro/download/attachments/52173903/%D0%98%D0%B7%D0%BC%D0%B5%D0%BD%D0%B5%D0%BD%D0%B8%D1%8F1042%20%D1%81%D0%BF2.doc?version=1&modificationDate=1651218398260&api=v2)
- [Изменения1043.doc](https://manual.retail-soft.pro/download/attachments/52173903/%D0%98%D0%B7%D0%BC%D0%B5%D0%BD%D0%B5%D0%BD%D0%B8%D1%8F1043.doc?version=1&modificationDate=1651218398357&api=v2)
- [Изменения1043 сп6.doc](https://manual.retail-soft.pro/download/attachments/52173903/%D0%98%D0%B7%D0%BC%D0%B5%D0%BD%D0%B5%D0%BD%D0%B8%D1%8F1043%20%D1%81%D0%BF6.doc?version=1&modificationDate=1651218398543&api=v2)
- [Изменения1043.1.doc](https://manual.retail-soft.pro/download/attachments/52173903/%D0%98%D0%B7%D0%BC%D0%B5%D0%BD%D0%B5%D0%BD%D0%B8%D1%8F1043.1.doc?version=1&modificationDate=1651218398620&api=v2)
- [Изменения1043.1 сп2.doc](https://manual.retail-soft.pro/download/attachments/52173903/%D0%98%D0%B7%D0%BC%D0%B5%D0%BD%D0%B5%D0%BD%D0%B8%D1%8F1043.1%20%D1%81%D0%BF2.doc?version=1&modificationDate=1651218398760&api=v2)
- [Изменения1043.1 сп4.doc](https://manual.retail-soft.pro/download/attachments/52173903/%D0%98%D0%B7%D0%BC%D0%B5%D0%BD%D0%B5%D0%BD%D0%B8%D1%8F1043.1%20%D1%81%D0%BF4.doc?version=1&modificationDate=1651218398840&api=v2)
- [Изменения1045.doc](https://manual.retail-soft.pro/download/attachments/52173903/%D0%98%D0%B7%D0%BC%D0%B5%D0%BD%D0%B5%D0%BD%D0%B8%D1%8F1045.doc?version=1&modificationDate=1651218398933&api=v2)
- [Изменения1045 сп1.doc](https://manual.retail-soft.pro/download/attachments/52173903/%D0%98%D0%B7%D0%BC%D0%B5%D0%BD%D0%B5%D0%BD%D0%B8%D1%8F1045%20%D1%81%D0%BF1.doc?version=1&modificationDate=1651218399090&api=v2)
- [Изменения1046.doc](https://manual.retail-soft.pro/download/attachments/52173903/%D0%98%D0%B7%D0%BC%D0%B5%D0%BD%D0%B5%D0%BD%D0%B8%D1%8F1046.doc?version=1&modificationDate=1651218399167&api=v2)
- [Изменения1049.doc](https://manual.retail-soft.pro/download/attachments/52173903/%D0%98%D0%B7%D0%BC%D0%B5%D0%BD%D0%B5%D0%BD%D0%B8%D1%8F1049.doc?version=1&modificationDate=1666263293050&api=v2)
- [Изменения1049.1.doc](https://manual.retail-soft.pro/download/attachments/52173903/%D0%98%D0%B7%D0%BC%D0%B5%D0%BD%D0%B5%D0%BD%D0%B8%D1%8F1049.1.doc?version=1&modificationDate=1674731934137&api=v2)